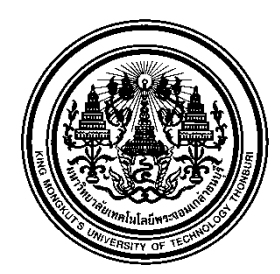

**ประกาศมหาวิทยาลัยเทคโนโลยีพระจอมเกล้าธนบุรี เรื่อง รายชื่อผู้มีสิทธิ์สอบภาคการสอบข้อเขียนเข้าเป็นพนักงาน**

ตามประกาศมหาวิทยาลัยเทคโนโลยีพระจอมเกล้าธนบุรีลงวันที่ 8กันยายน 2564 เรื่อง ประกาศรับสมัคร บุคคลภายในเพื่อคัดเลือกเข้าเป็นพนักงานมหาวิทยาลัย ในตำแหน่ง นักพัฒนาการศึกษา สังกัด คณะเทคโนโลยีสารสนเทศ จำนวน 2 อัตรา นั้น

ปรากฏรายชื่อผู้มีสิทธิ์สอบภาคการสอบข้อเขียน ดังนี้

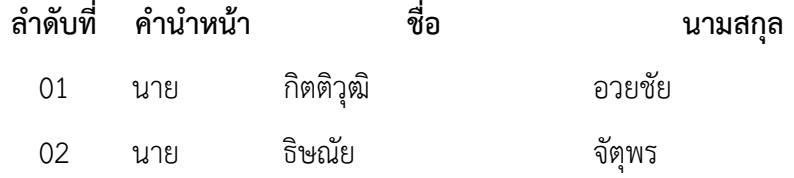

#### **กำหนดวัน เวลา และสถานที่สอบ**

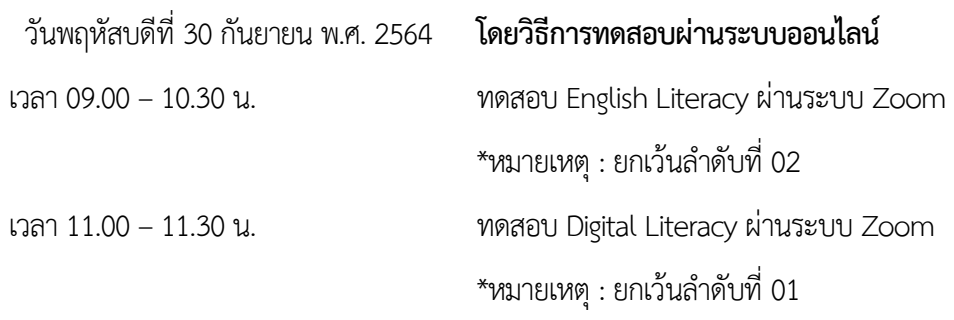

ทั้งนี้ มหาวิทยาลัย ฯ ขอให้ผู้มีสิทธิ์สอบภาคการสอบข้อเขียนตอบรับยืนยันการเข้ารับการสอบที่ [https://forms.office.com/r/AwpyFfDqx](https://forms.office.com/r/AwpyFfDqx5)5 ภายในวันที่ 28 กันยายน 2564 เวลา 16.30 น. เพื่อมหาวิทยาลัย จัดเตรียมการสอบต่อไป ทั้งนี้ ขอให้ผู้เข้าสอบเตรียมความพร้อมและปฏิบัติตามข้อปฏิบัติในการสอบตาม เอกสารแนบท้ายประกาศ

ประกาศรายชื่อผู้มีสิทธิ์สัมภาษณ์จะแจ้งให้ทราบภายหลังทาง [https://www.kmutt.ac.th/jobs/announcement](https://www.kmutt.ac.th/jobs/announcement-of-exam-names/)[of-exam-names/](https://www.kmutt.ac.th/jobs/announcement-of-exam-names/)

ประกาศ ณ วันที่ 22 เดือน กันยายน พ.ศ. 2564

(ผศ.ดร.ทวีศักดิ์ กฤษเจริญ) ผู้ช่วยอธิการบดีฝ่ายบุคคล ปฏิบัติการแทน อธิการบดีมหาวิทยาลัยเทคโนโลยีพระจอมเกล้าธนบุรี

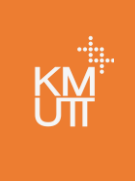

# **ข้อปฏิบัติในการเข้าสอบเพื่อคัดเลือกเป็นพนักงานมหาวิทยาลัย**

### **1. ช่องทางการเข้าสอบ**

มหาวิทยาลัยดำเนินการจัดสอบในรูปแบบออนไลน์ผ่านโปรแกรม Zoom โดยจะ Link เข้าสอบผ่าน ทางอีเมลให้ทราบก่อนวันสอบ 3 วัน หากผู้เข้าสอบไม่ได้รับอีเมลขอให้แจ้งมาที่ recruit@kmutt.ac.th หรือ โทร. 0-2470-8085 ในเวลาทำการ วันจันทร์- วันศุกร์ เวลา 8.30-17.00 น. หรือ โทร. 063-662-4663 นอกเวลาทำการ วันเสาร์ - วันอาทิตย์ เวลา 8.30-17.00 น.

## **2. อุปกรณ์ที่ผู้เข้าสอบต้องเตรียมเพื่อใช้ในการสอบ**

- 2.1. คอมพิวเตอร์หรือ tablet ที่มีกล้อง ลำโพงและมีโปรแกรม Zoom จำนวน 1 เครื่องเพื่อทำข้อสอบ
- 2.2. โทรศัพท์มือถือที่มีกล้องและติดตั้งโปรแกรม Zoom
- 2.3. สัญญาณอินเตอร์เน็ตที่มีความเสถียรตลอดระยะเวลาที่สอบ **หากสัญญาณอินเตอร์เน็ตของผู้เข้าสอบ มีปัญหาถือเป็นความรับผิดชอบของผู้เข้าสอบ มหาวิทยาลัยฯ จะตรวจข้อสอบเฉพาะในส่วนที่ สอบไปแล้วและจะไม่มีการจัดสอบชดเชย**
- 2.4. ห้องหรือสถานที่สอบที่มีความสงบ ไม่มีเสียงหรือบุคคลภายนอกรบกวนการสอบ

### **3. ข้อปฏิบัติ**

- 3.1. ให้ผู้เข้าสอบเข้าตาม link ที่ได้รับผ่านโปรแกรม Zoom ก่อนเวลาสอบ 30 นาที ทั้งเครื่องที่ใช้ในการ ทำข้อสอบและโทรศัพท์มือถือโดยใช้ผู้ใช้ (User) เดียวกันทั้ง 2 เครื่องเพื่อให้ผู้เข้าสอบเตรียมความ พร้อมกับกรรมการคุมสอบทั้งสัญญาณภาพและเสียง
- 3.2. เมื่อผู้เข้าสอบเข้าในห้อง Zoom เรียบร้อยแล้ว ให้ตั้งชื่อผู้ใช้เพื่อยืนยันตัวตนเป็นหมายเลขที่นั่งสอบ ตามใบประกาศและชื่อ-นามสกุล กรรมการคุมสอบจะเช็คชื่อผู้เข้าสอบตามรายชื่อที่ปรากฏ
- 3.3. ระหว่างการสอบขอให้ผู้เข้าสอบรับทราบและปฏิบัติ ดังนี้ **มิฉะนั้น จะถือเป็นการส่อเจตนาทุจริตและ จะไม่ตรวจข้อสอบของผู้นั้น**
	- ⚫ เปิดกล้องและเปิดไมค์เครื่องที่ทำการสอบตลอดเวลา โดยกรรมการคุมสอบจะต้องมองเห็น ใบหน้าผู้เข้าสอบชัดเจนและเห็นตัวผู้เข้าสอบอย่างน้อยครึ่งตัว และเปิดกล้องมือถือที่หันหน้า กล้องไปทางเครื่องที่ใช้ในการทดสอบโดยกรรมการคุมสอบจะต้องมองเห็นหน้าจอที่ผู้เข้า สอบใช้ในการสอบชัดเจนและไม่ใช้ virtual background
	- ⚫ ไม่ใช้หูฟัง
	- ⚫ ไม่ติดต่อกับผู้ใดทั้งสิ้นในระหว่างการสอบยกเว้นกรรมการคุมสอบ
	- ⚫ ไม่ออกจาก Zoom ระหว่างการสอบและต้องปรากฏตัวอยู่หน้าจอตลอดเวลา
	- ⚫ ก่อนการสอบ ผู้เข้าสอบต้องหมุนกล้องไปรอบ ๆ เพื่อยืนยันว่าไม่มีผู้อื่นอยู่ในบริเวณใกล้เคียง
- 3.4. หากผู้เข้าสอบมีข้อสงสัยในระหว่างการสอบสามารถสอบถามกรรมการคุมสอบโดยพิมพ์ข้อความหรือ คำถามใน chat box ของ Zoom โดยเลือกส่งตรงมาที่กรรมการคุมสอบ
- 3.5. เมื่อทำข้อสอบเสร็จก่อนเวลาสามารถส่งข้อสอบได้ทันทีและแจ้งกรรมการคุมสอบผ่านทาง chat box ของ Zoom โดยเลือกส่งตรงมาที่กรรมการคุมสอบแล้วจึงออกจากห้องสอบได้
- 3.6. เมื่อหมดเวลาสอบให้ผู้เข้าสอบส่งไฟล์คำตอบทันทีหลังจากหมดเวลา หากกรรมการคุมสอบได้รับ ข้อสอบหลังจากนั้นจะถือว่าส่งข้อสอบสายและไม่ตรวจข้อสอบของผู้นั้น